EPT026003 Bản phát hành 5 vào tháng 11 năm 2018 © Domino Printing Sciences plc 2018

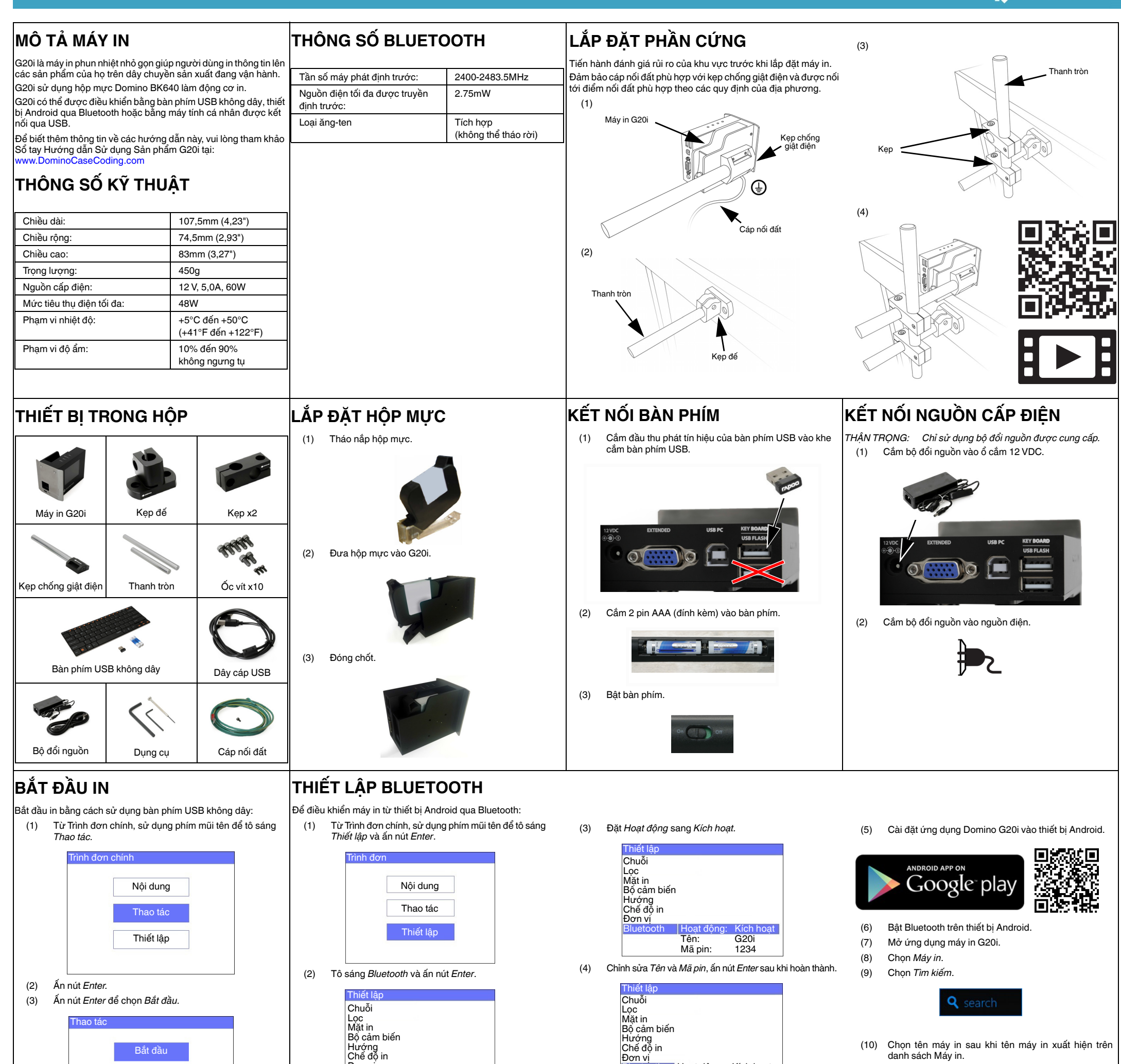

Lọc Kết nối máy tính Đơn vị Bluetooth

Bluetooth

Hoạt động: Kích hoạt

Tên: Mã pin:

**DOMINO** 

Máy in 1 1331

(11) Chọn *Kết nối.*

**DỪNG IN**

Ngừng in bằng cách sử dụng bàn phím USB không dây:

(1) Từ Trình đơn chính, sử dụng phím mũi tên để tô sáng *Thao tác.*

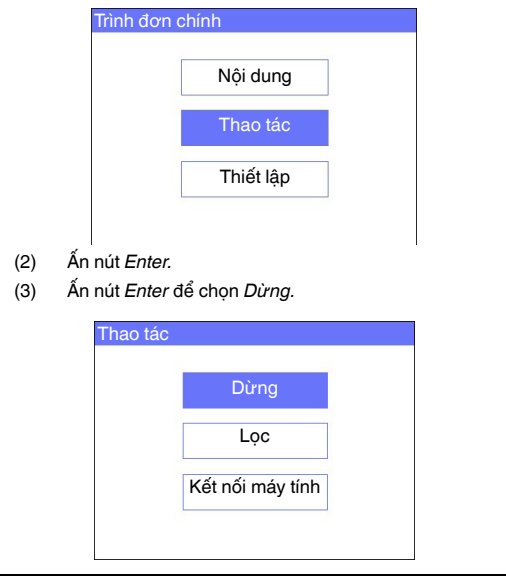

**TẠO NỘI DUNG**

Tạo nội dung bằng cách sử dụng bàn phím USB không dây:

- (1) Từ Trình đơn chính, sử dụng phím mũi tên để tô sáng *Nội dung* và ấn nút *Enter*.
- (2) Ấn nút *Enter* để chọn *Tạo mới*.

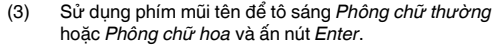

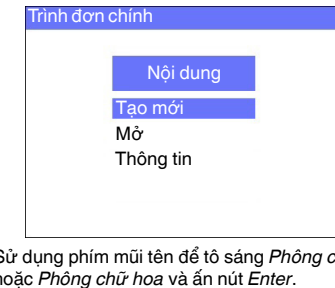

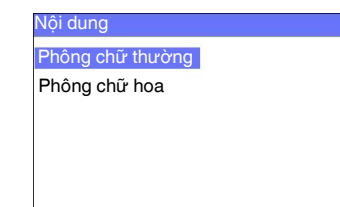

(4) Tô sáng cỡ phông cần thiết và số dòng văn bản, sau đó **SỨC KHỎE VÀ AN TOÀN** ấn nút *Enter*.

(5) Sử dụng bàn phím để nhập ký tự vào nội dung, hoặc ấn nút *Chèn* để nhập các loại dữ liệu khác.

- (6) Ấn phím *ESC* sau khi hoàn thành.
- (7) Chọn *Lưu* để lưu nội dung vào bộ nhớ trong, hoặc chọn *Không* để hủy nội dung.

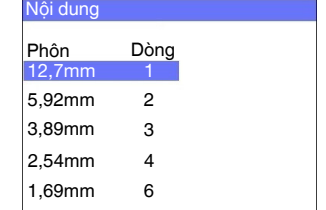

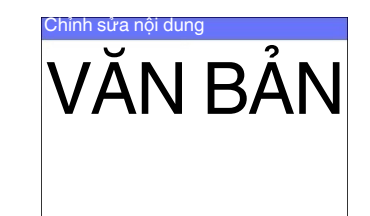

- - Đọc kỹ Phiếu An toàn Hóa chất (SDS) trước khi bảo quản, xử lý,

- vận chuyển hoặc sử dụng hộp mực.
- Ngắt điện trước khi thực hiện bất kỳ quy trình nối dây điện nào.
- Đảm bảo mọi dây cáp đều được tách biệt khỏi các bộ phận chuyển động trong dây chuyền sản xuất.
- Chỉ sử dụng vải không xơ để lau đầu phun mực.
- Vệ sinh đầu phun mực theo hướng dẫn trong sổ tay hướng dẫn sử dụng sản phẩm tại: www.Domino
- Tránh để đầu in bị va chạm bằng cách điều chỉnh và sắp xếp hợp lý thanh ray bên và theo hướng dẫn sử dụng sản phẩm.
- Không được mở bất kỳ bộ phận khép kín nào trong máy in hoặc đầu in. Các bộ phận này không chứa các thành phần có thể thay thế.
- Sử dụng thiết bị bảo hộ phù hợp khi vận hành G20i.
- G20i là sản phẩm chỉ được sử dụng trong nhà. Không được sử dụng máy in ngoài trời, hoặc trong môi trường nằm ngoài phạm vi vận hành cụ thể của sản phẩm.
- Các tài liệu bổ sung bằng ngôn ngữ của bạn có sẵn tại: [www.DominoCaseCoding.com](http://www.dominocasecoding.com)